## E-resources from home

From 2010 May the University Library provides a new service to support instruction, research and studying at the University. With the help of a proxy server the electronic resources acquired by the Library plus the national services accessible through the Library will be available outside the Library and the University for students, faculty members, researchers and staff of the University who are registered users of the Library.

In order to access the online resources from remote, e.g. home computers, certain settings of the browser should be changed. Please note: after these changes other public web pages cannot be used in that browser, only the electronic resources available through the Library. If parallely you wish to use other sources you should open an other browser.

It is important that in the settings of your other browser (special settings > network > settings) 'No proxy' should be checked to make sure you can open other windows.

If you wish to access the public sources in the original browser you have to reset the proxy settings.

1. Open Internet Explorer and select "Tools" and after "Internet options" from the menu. Explorer will start the Options panel, where you can configure the settings for Internet Explorer.

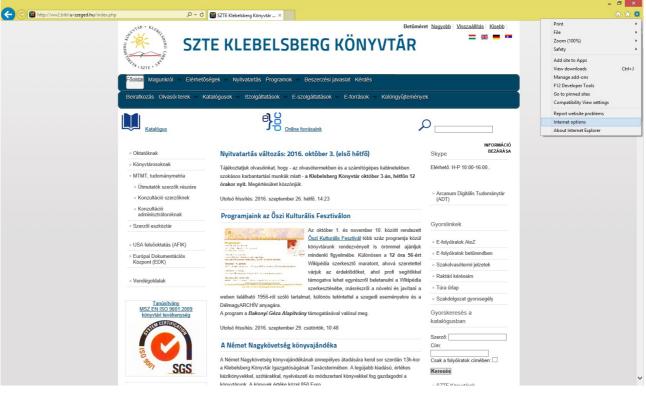

2. Click "Connections" in the options panel. Select the "LAN settings" tab to see Explorer's network options. These options control how Explorer connects to the Internet.

| () Mttp://ww2.bibl.u-szeged.hu/index.php                                                                                                    |                                                                                                    | ク・ C 📓 SZTE Klebelsberg Könyvtár ×                                                                                                    | යි <del>යි</del> ම                                         |
|----------------------------------------------------------------------------------------------------|----------------------------------------------------------------------------------------------------|----------------------------------------------------------------------------------------------------|------------------------------------------------------------|
| Internet Options                                                                                                    | Programs Advanced                                                                                                    | SZTE KLEBELSBERG KÖNYVTÁR                                                                                                    | szadillás Kisebb                                           |
| Dial-up and Virtual Private Network settings                                                                                                    | Add<br>Add VPN<br>Remove                                                                                                    |                                                                                                    |                                                            |
| Choose Settings if you need to configure a proxy<br>server for a connection.<br>Local Area Network (LAN) settings<br>Local Area Network (LAN) settings<br>Choose Settings above for dial-up settings. | Settings<br>k<br>LAN settings<br>zerzőkró                                                                                                    | = Arcanum Dio                                                                                                    | INFORMÁCIÓ<br>BEZÁRÁSA<br>0:00-16:00<br>Itális Tudománytár |
| OK Car                                                                                                    | vcel Acov pr<br>= USA felsőoktatás (AFIK<br>= Európal Dekumentádós<br>Közponi (EDK)<br>= Vendégoldalak<br><u>Iannaihtány</u><br><u>MSZ EN ISO 3901.2</u> | Construction of the second second secon | betűrendben<br>mi jelzetek<br>elm<br>t gyonssegély         |

3. Tick "Proxy server" and input the proxy information you need to connect with. Address: proxy.bibl.u-szeged.hu, port: 3128. Click "OK" to confirm your proxy settings. Click "OK" in the Options panel to close the configuration screen. You can now browse using your new proxy settings.

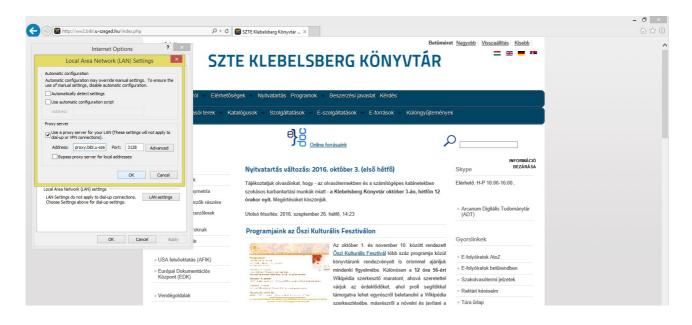

4. Type in www.bibl.u-szeged.hu. Then a new window will appear asking your username and password.

|                                           |                                                                                                    |                                                                                                    |                                                                                                    | - 0 × |
|-------------------------------------------|----------------------------------------------------------------------------------------------------|----------------------------------------------------------------------------------------------------|----------------------------------------------------------------------------------------------------|-------|
| C S Mttp://ww2.bibl.u-szeged.hu/index.php |                                                                                                    | SZTE Klebe                                                                                                    | berg Könyvtár 🗙                                                                                                    | 6 x @ |
|                                           | SZTI                                                                                                    | ^                                                                                                    |                                                                                                    |       |
|                                           | Föoldal Magunkról – Elérhetőség<br>Beiratkozás Olvasói terek – Kata                                                        |                                                                                                    |                                                                                                    |       |
|                                           | Katalógus                                                                                                    |                                                                                                    | Szolgáltalások – E-szolgáltalások – E-források – Különgyűjtemények                                                                                                    |       |
|                                           | <ul> <li>Oktatóknak</li> <li>Könyvtárosoknak</li> <li>MTMT, tudománymetria</li> </ul>                                      | <b>Nyitu</b><br>Tájéko<br>szokás                                                                                                    | iexplore         Information           The server proxybiblu-stegedhu is sking for your user name and password. The server reports that it is from SZTE Egytemi Konystar - Proxy szolgotatas sz online informacioforrasok elereseles.         Skippe         BEZÄRÄSÄ           Proxy szolgotatas sz online informacioforrasok elereseles.         Gn 12         Gn 12 |       |
|                                           | <ul> <li>Útmutatók szerzők részére</li> <li>Konzultáció szerzőknek</li> <li>Konzultáció<br/>adminisztrátoroknak</li> </ul> | órakor<br>Utolsó<br>Prog                                                                                                    | Warning: Your user name and password will be sent using basic<br>suthentication on a connection that isn't secure.<br>User name                                                                                                    |       |
|                                           | <ul> <li>Szerzői eszköztár</li> <li>USA felsőoktatás (AFIK)</li> <li>Európai Dokumentációs</li> </ul>                      | Program<br>Program<br>Progra | Password<br>Remember my credentials<br>9 564 et -log/oiratok AtoZ<br>e-foly/oiratok AtoZ                                                                                                    |       |
|                                           | Központ (EDK)                                                                                                    | Obselver<br>HTT AT<br>Control of<br>Obselver 20<br>Hold of the                                                                                                    | OK         Cancel         erretettel         Szakolvasótermi jelzetek           támogatva lehet egyrészről beletanulni a Wikjedéa         Raktári kéréseim         Túrn (från                                                                                                    |       |

For accessing the service you need a **user name** (the number on your student's or reader's card) and **password**, which is derivated from your birth date: the sequence of data (separated with a hyphen) and form are the following: day (two characters), month (month's name in English, first three characters, block letters), last two figures of the year (Example: if you were born on October 1, 1970 your password is 01- OCT-70).

If you previously changed this type of your password you should use the latest version!

We refresh our database of registered users in every 24 hours, therefore this service will not immediately be available for you after your registration or change of your card.

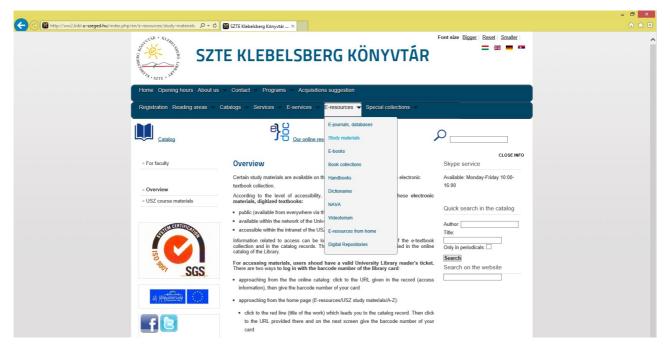

Please note: links to full texts of the Web of Science and Pub Med will not or only partially will work. The full text of the article can be downloaded from the respective journal. List of journals is available from the Library home page: E-resources / E-jornals, databases.

Questions, information on problems in connection with setting the proxy can be sent through the following email address: e-help@ek.szte.hu